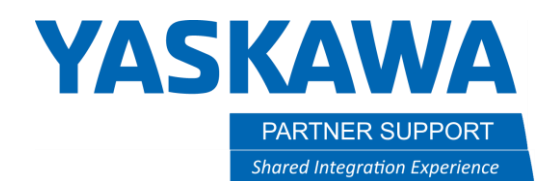

This document captures ideas, experiences, and informal recommendations from the Yaskawa Partner Support team. It is meant to augment – not supersede manuals or documentation from motoman.com. Please contact the Partner Support team a[t partnersupport@motoman.com](mailto:partnersupport@motoman.com) for updates or clarification.

# User Frame Rotate (UF-ROT8) Macro

## Introduction

UF-ROT8 will calculate and move your defined rotation along a single axis of a user frame (UF). The macro was specifically created to assist with press brake applications. (The required files are available via the icons on the last page of this document.)

## Installation and use of the UF-ROT8 Macro

- 1.) The Macro function must be enabled. To check if you have macros enabled, attempt to create a new job. You should see ROBOT MACRO as an option under JOB TYPE. If it does not appear, contact Yaskawa for assistance.
- 2.) With a defined TCP, create a User Frame at the desired location. The User Frame origin will be referenced for the location of the bend.
- 3.) Load the Macro job (UF-ROT8.JBI), then load the MACRO.DAT file.
- 4.) Create your robot job.
- 5.) Insert a move to establish your start location. It will be with the bend along the rotational axis of User Frame.
- 6.) Insert a call to the UF-ROT8 macro within your robot job.
- 7.) Edit the arguments used by the macro as defined below.

#### Argument definitions:

**Arg#1: UF# Referenced:** Enter a UF# for refence of rotation. This UF remains unchanged.

**Arg#2: Angle in degrees of rotation:** Enter degrees of rotation desired.

**Arg#3: Axis of rotation:** Rx=1, Ry=2, & Rz=3 (limited to single axis)

**Arg#4: Velocity of motion (mm/sec):** Enter xxx.x for speed of motion.

**Arg#5: Over rotation in degrees (if not needed enter 0):** Robot will over bend before returning to final bend position.

**Arg#6: Over rotation delay:** Robot will temporarily wait at over bend before returning to final bend position. (Only referenced if using over rotation.)

**Arg#7: New UF#:** A new UF will be created with offset. Do not use the currently defined frame. UF is **redefined** with each cycle of the macro.

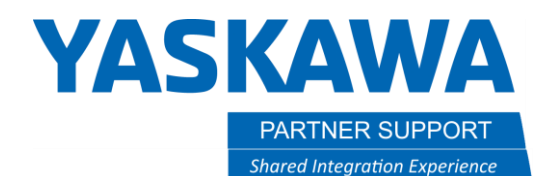

This document captures ideas, experiences, and informal recommendations from the Yaskawa Partner Support team. It is meant to augment – not supersede manuals or documentation from motoman.com. Please contact the Partner Support team a[t partnersupport@motoman.com](mailto:partnersupport@motoman.com) for updates or clarification.

**Arg#8: UF x offset:** X axis offset from Arg#1 UF origin to bend location.

**Arg#9: UF y offset:** X axis offset from Arg#1 UF origin to bend location.

**Arg#10: UF z offset:** X axis offset from Arg#1 UF origin to bend location.

### Run the Newly Created Job and Test Results.

All bending motion occurs within the UF-ROT8 macro. The only move required to be placed before the macro instruction is to establish a start location.

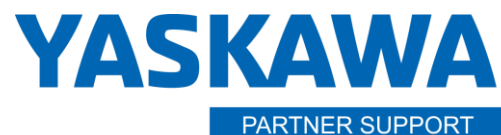

**Shared Integration Experience** 

This document captures ideas, experiences, and informal recommendations from the Yaskawa Partner Support team. It is meant to augment – not supersede manuals or documentation from motoman.com. Please contact the Partner Support team a[t partnersupport@motoman.com](mailto:partnersupport@motoman.com) for updates or clarification.

Required Files

Macro Job You Will Call from Your Job

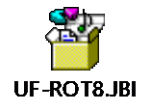

Macro Instruction Configuration File<br>
And Configuration File

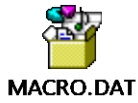